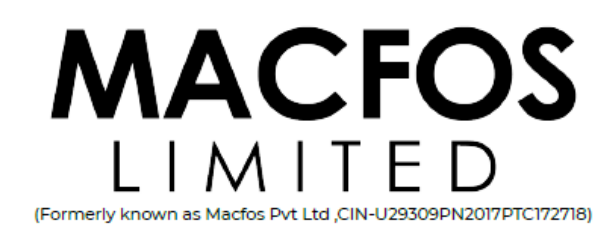

Reg. office Add: S. NO. 78/1, Dynamic Logistics Trade Park, Sumant Building, Bhosari Alandi Rd, Dighi, Pune, Maharashtra 411015 CIN-U29309PN2017PLC172718 GST-27AALCM3536H1ZA **A: www.robu.in M**: info@robu.in @: 1800 266 6123 / +91 20 68197600

**Dated: 12/08/2023** 

To, The General Manager DCS-CRD (Corporate Relationship Department) BSE Ltd. Rotunda Building P.J. Tower, Dalal Street, Fort MUMBAI-400001

BSE SCRIP Code: ROBU | 543787

## **Subject: Intimation of AGM and Submission of Notice of 06th Annual General Meeting ("AGM")**

Dear Sir/Madam,

This is to inform that the 06th Annual General Meeting (AGM) of the company is scheduled to be held on Monday, 04th September, 2023 at 03:00 p.m. through Video Conferencing / Other Audio Visual Means in accordance with the applicable circulars issued by the Ministry of Corporate Affairs and the Securities and Exchange Board of India.

We would further like to inform that the Company has fixed Monday, 28th August, 2023 as the cutoff date for ascertaining the names of the members holding shares either in physical form or in dematerialised form, who will be entitled to cast their votes electronically in respect of the businesses to be transacted as per the Notice of the AGM and to attend the AGM. You are requested to take the same on your records

This is for your information and records.

Thanking you.

Yours Faithfully, **For, Macfos Limited**  (Formerly Known As Macfos Private Limited)

Name: Binod Prasad (Whole Time Director & CFO) DIN: 07938828 BINOD PRASAD Digitally signed by BINOD PRASAD Date: 2023.08.12 15:08:36 +05'30'

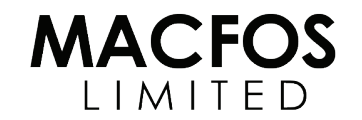

### **Reg. office Add:** S. NO. 78/1, DIGHI, BHOSARI ALANDI ROAD, PUNE Pune MH 411015 IN **Tel:** 1800 266 6123/+91 20 68197600 **Website:** www.robu.in **CIN:** U29309PN2017PLC172718

# **NOTICE:**

Dear Members,

NOTICE IS HEREBY GIVEN THAT THE SIXTH ANNUAL GENERAL MEETING OF THE MEMBERS OF THE MACFOS LIMITED WILL BE HELD ON MONDAY, THE 04TH SEPTEMBER, 2023 AT 03:00 PM through Video Conferencing/ Other Audio Visual Means ("VC/OAVM") to transact the following business:

## **Ordinary Business:**

**ITEM NO.1:** To receive, consider and adopt the Audited Financial Statement of the Company as on 31st March, 2023 together with Reports of Board of Directors along with its Annexure and Auditors Report thereon.

**"RESOLVED FURTHER THAT** Mr. Binod Prasad, Whole-Time Director & CFO of the Company, be and is hereby authorised to do all acts and take such steps as may be considered necessary or expedient to give effect to the aforesaid resolution."

**ITEM NO.2:** To appoint Director in place of Mr. Binod Prasad (DIN: 07938828) who retires by rotation and being eligible offers himself for re-appointment, as a "Director" of the Company and if thought fit, to pass the follow ing resolution as an Ordinary Resolution:

**"RESOLVED THAT** pursuant to the provisions of Sec�on 152 and other applicable provisions of the Companies Act, 2013 and/or the Rules framed thereunder, the approval of the Shareholders of the Company be and is hereby accorded to the re-appointment of Mr. Binod Prasad (DIN: 07938828) as a "Director" of the Company, who shall be liable to retire by rotation."

BY ORDER OF THE BOARD OF DIRECTORS For, MACFOS LIMITED

Sd/- SAGAR GULHANE Company Secretary & Compliance Officer Membership No:- A67610 Place: Pune Date: 12th August, 2023

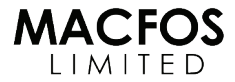

## **NOTES:**

1.In view of the massive outbreak of the COVID-19 pandemic, social distancing is a norm to be followed and pursuant to the Circular No. 14/2020 dated April 08, 2020, Circular No.17/2020 dated April 13, 2020 issued by the Ministry of Corporate Affairs followed by Circular No. 20/2020 dated May 05, 2020 and Circular No. 02/2021 dated January 13, 2021 and all other relevant circulars issued from time to time, physical attendance of the Members to the EGM/AGM venue is not required and general meeting be held through video conferencing (VC) or other audio visual means (OAVM). Hence, Members can attend and participate in the ensuing AGM through VC/OAVM.

2.Pursuant to the Circular No. 14/2020 dated April 08, 2020, issued by the Ministry of Corporate Affairs, the facility to appoint proxy to attend and cast vote for the members is not available for this AGM. However, the Body Corporates are entitled to appoint authorised representatives to attend the AGM through VC/OAVM and participate there at and cast their votes through e-voting.

3. The Members can join the AGM in the VC/OAVM mode 15 minutes before and after the scheduled time of the commencement of the Meeting by following the procedure mentioned in the Notice. The facility of participation at the AGM through VC/OAVM will be made available for 1000 members on first come first served basis. This will not include large Shareholders (Shareholders holding 2% or more shareholding), Promoters, Ins�tu tional Investors, Directors, Key Managerial Personnel, the Chairpersons of the Audit Committee, Nomination and Remuneration Committee and Stakeholders Relationship Committee, Auditors etc. who are allowed to attend the AGM without restriction on account of first come first served basis.

4.The attendance of the Members attending the AGM through VC/OAVM will be counted for the purpose of reckoning the quorum under Section 103 of the Companies Act, 2013.

5. Pursuant to the provisions of Section 108 of the Companies Act, 2013 read with Rule 20 of the Companies (Management and Administration) Rules, 2014 (as amended) and Regulation 44 of SEBI (Listing Obligations & Disclosure Requirements) Regulations 2015 (as amended), and the Circulars issued by the Ministry of Corporate Affairs dated April 08, 2020, April 13, 2020 and May 05, 2020 the Company is providing facility of remote e-Voting to its Members in respect of the business to be transacted at the AGM. For this purpose, the Company has entered into an agreement with National Securities Depository Limited (NSDL) for facilitating voting through electronic means, as the authorized agency. The facility of casting votes by a member using remote e-Voting system as well as venue voting on the date of the AGM will be provided by NSDL.

6.In line with the Ministry of Corporate Affairs (MCA) Circular No. 17/2020 dated April 13, 2020, the Notice calling the AGM has been uploaded on the website of the Company at www.robu.in. The Notice can also be accessed from the websites of the Stock Exchanges i.e. BSE Limited at www.bseindia.com and the AGM Notice is also available on the website of NSDL (agency for providing the Remote e-Voting facility) i.e. www.evoting.nsdl.com.

7.AGM has been convened through VC/OAVM in compliance with applicable provisions of the Companies Act, 2013 read with MCA Circular No. 14/2020 dated April 08, 2020 and MCA Circular No. 17/2020 dated April 13, 2020, MCA Circular No. 20/2020 dated May 05, 2020 and MCA Circular No. 2/2021 dated January 13, 2021.

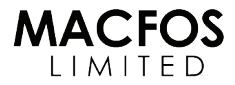

# **THE INSTRUCTIONS FOR MEMBERS FOR REMOTE E-VOTING AND JOINING GENERAL MEETING ARE AS UNDER:-**

The remote e-voting period begins on Friday, September 01, 2023 at 09:00 A.M. and ends on Sunday, September 03, 2023 at 05:00 P.M. The remote e-voting module shall be disabled by NSDL for voting thereafter. The Members, whose names appear in the Register of Members / Beneficial Owners as on the record date (cut-off date) i.e. Monday, August 28, 2023 may cast their vote electronically. The voting right of shareholders shall be in proportion to their share in the paid-up equity share capital of the Company as on the cut-off date, being Monday, August 28, 2023.

How do I vote electronically using NSDL e-Voting system?

The way to vote electronically on NSDL e-Voting system consists of "Two Steps" which are mentioned below: Step 1: Access to NSDL e-Voting system

A) Login method for e-Voting and joining virtual meeting for Individual shareholders holding securities in demat mode

In terms of SEBI circular dated December 9, 2020 on e-Voting facility provided by Listed Companies, Individual shareholders holding securities in demat mode are allowed to vote through their demat account maintained with Depositories and Depository Participants. Shareholders are advised to update their mobile number and email Id in their demat accounts in order to access e-Voting facility.

Login method for Individual shareholders holding securities in demat mode is given below:

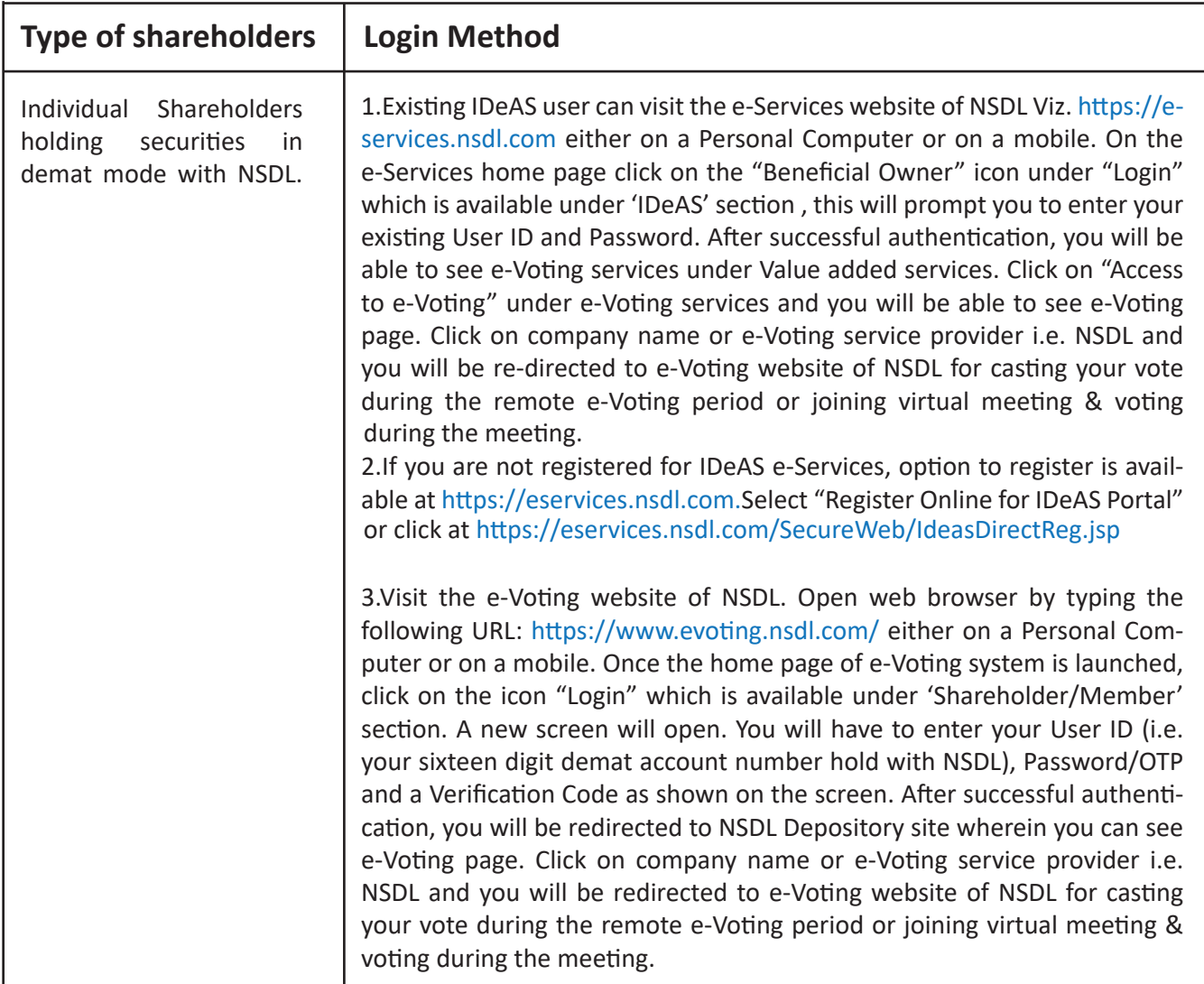

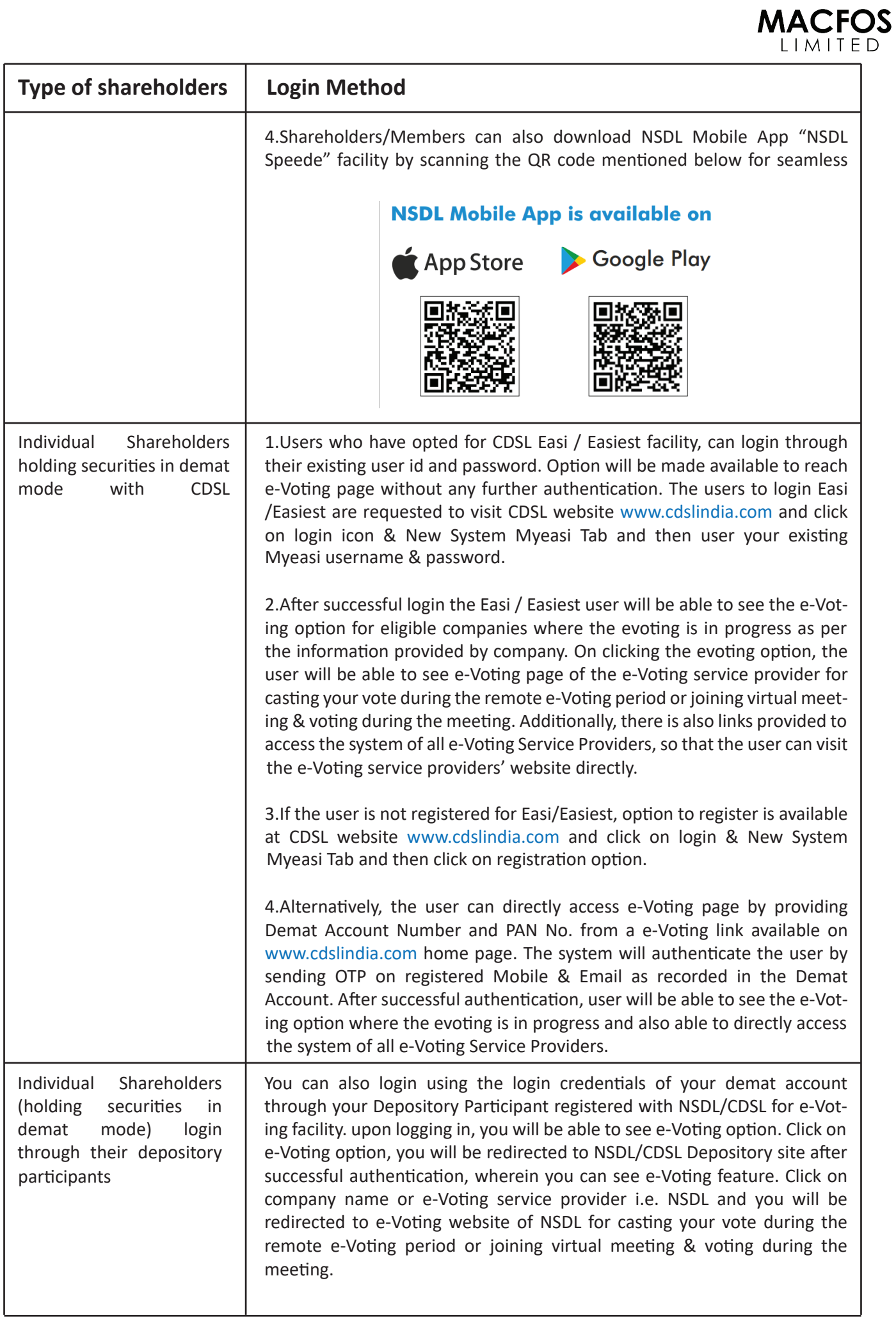

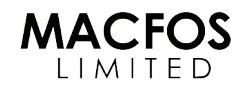

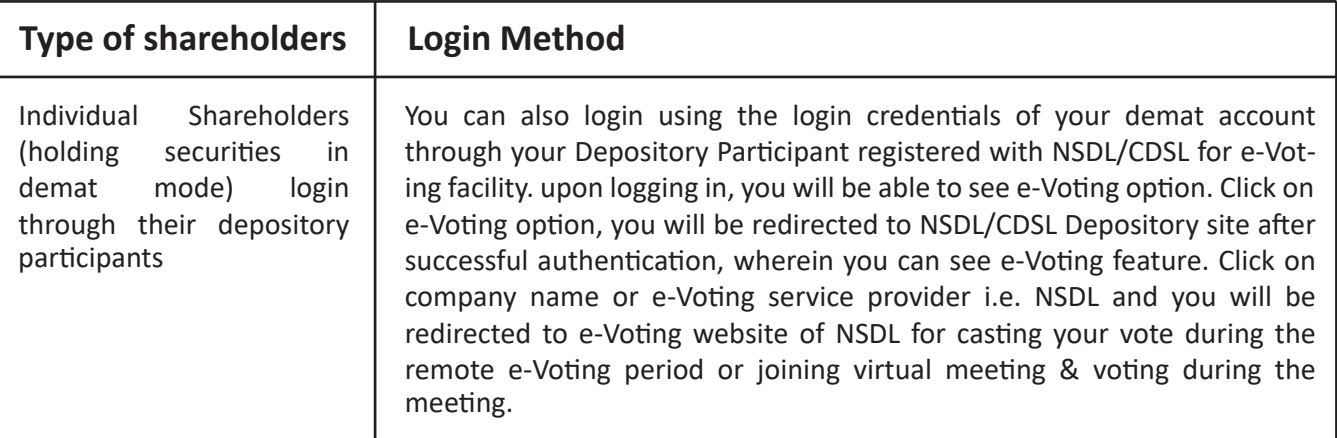

**Important note:** Members who are unable to retrieve User ID/ Password are advised to use Forget User ID and Forget Password option available at abovementioned website.

**Helpdesk for Individual Shareholders holding securi�es in demat mode for any technical issues related to login through Depository i.e. NSDL and CDSL.**

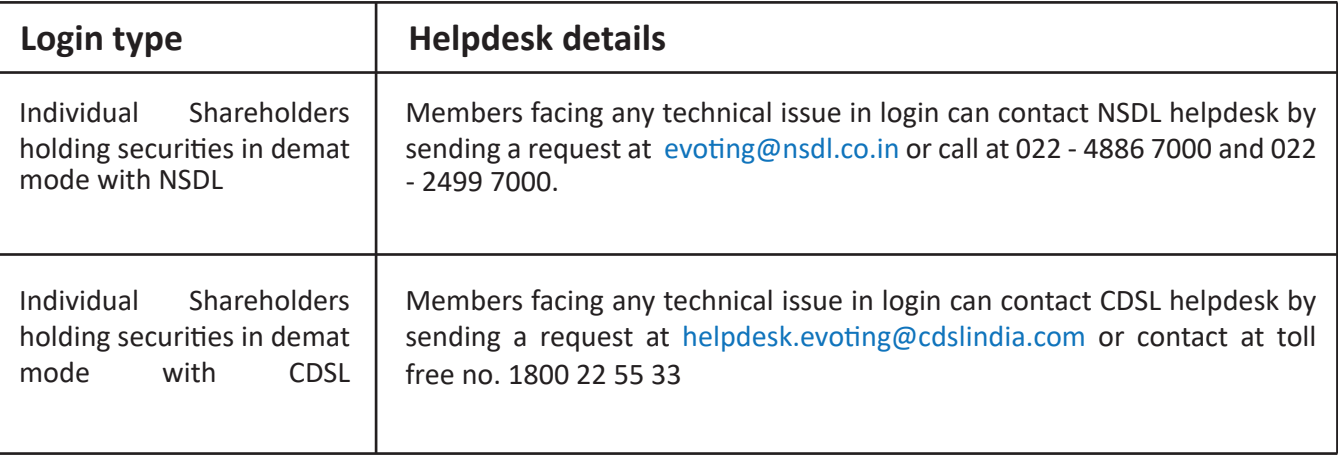

B) Login Method for e-Voting and joining virtual meeting for shareholders other than Individual share**holders holding securi�es in demat mode and shareholders holding securi�es in physical mode.**

#### How to Log-in to NSDL e-Voting website?

1.Visit the e-Vo�ng website of NSDL. Open web browser by typing the following URL: https://www.evoting.nsdl.com/ either on a Personal Computer or on a mobile.

2.Once the home page of e-Vo�ng system is launched, click on the icon "Login" which is available under 'Shareholder/Member' section.

3.A new screen will open. You will have to enter your User ID, your Password/OTP and a Verification Code as shown on the screen.

Alternatively, if you are registered for NSDL eservices i.e. IDEAS,

you can log-in at https://eservices.nsdl.com/ with your existing IDEAS login. Once you log-in to NSDL eservices after using your log-in credentials, click on e-Voting and you can proceed to Step 2 i.e. Cast your vote electronically.

4.Your User ID details are given below :

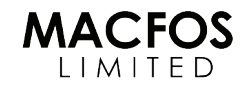

B) Login Method for e-Voting and joining virtual meeting for shareholders other than Individual share**holders holding securi�es in demat mode and shareholders holding securi�es in physical mode.**

#### How to Log-in to NSDL e-Voting website?

1.Visit the e-Voting website of NSDL. Open web browser by typing the following URL: https://www.evoting.nsdl.com/ either on a Personal Computer or on a mobile.

2.Once the home page of e-Vo�ng system is launched, click on the icon "Login" which is available under 'Shareholder/Member' section.

3.A new screen will open. You will have to enter your User ID, your Password/OTP and a Verification Code as shown on the screen.

Alternatively, if you are registered for NSDL eservices i.e. IDEAS,

you can log-in at https://eservices.nsdl.com/ with your existing IDEAS login. Once you log-in to NSDL eservices after using your log-in credentials, click on e-Voting and you can proceed to Step 2 i.e. Cast your vote electronically.

4.Your User ID details are given below :

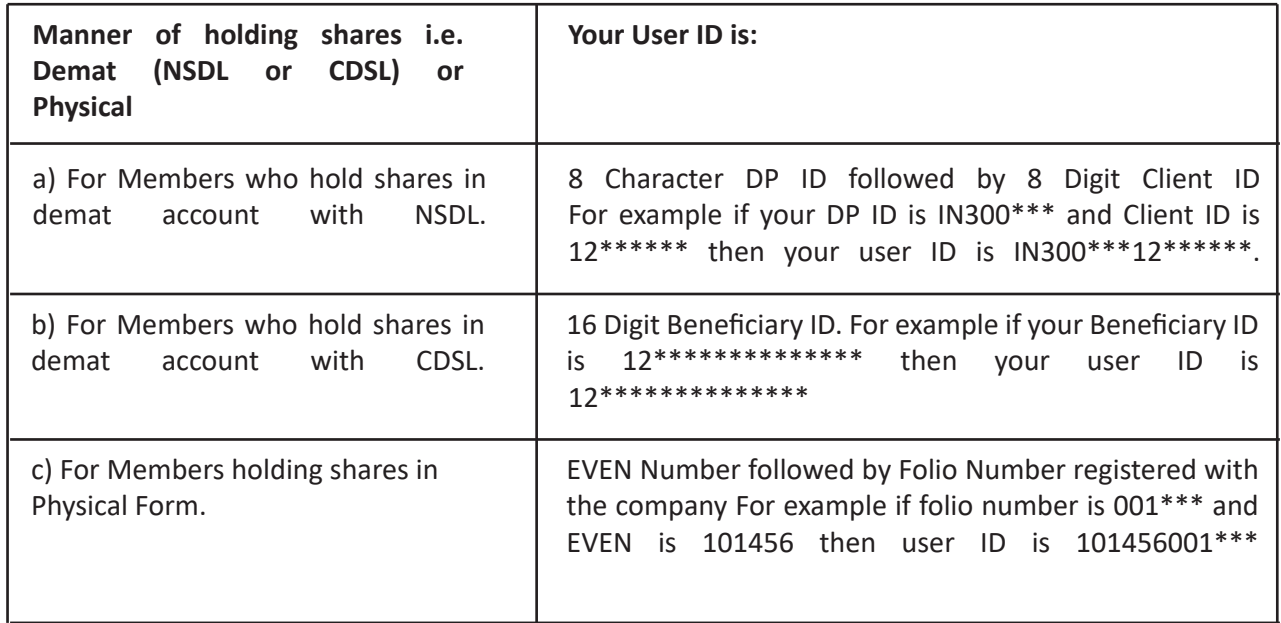

5.Password details for shareholders other than Individual shareholders are given below:

- a)If you are already registered for e-Voting, then you can user your existing password to login and cast your vote.
	- b)If you are using NSDL e-Voting system for the first time, you will need to retrieve the 'initial pass word' which was communicated to you. Once you retrieve your 'ini�al password', you need to enter the 'initial password' and the system will force you to change your password.

c)How to retrieve your 'initial password'?

- If your email ID is registered in your demat account or with the company, your 'ini�al password' is communicated to you on your email ID. Trace the email sent to you from NSDL from your mailbox. Open the email and open the attachment i.e. a .pdf file. Open the .pdf file. The password to open the .pdf file is your 8 digit client ID for NSDL account, last 8 digits of client ID for CDSL account or folio number for shares held in physical form. The .pdf file contains your 'User ID' and your 'initial password'. (i)
- If your email ID is not registered, please follow steps mentioned below in process for those shareholders whose email ids are not registered. (ii)

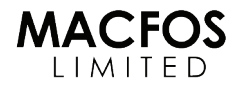

#### **Process for those shareholders whose email ids are not registered with the depositories for procuring user id**  and password and registration of e mail ids for e-voting for the resolutions set out in this notice:

1. In case shares are held in physical mode please provide Folio No., Name of shareholder, scanned copy of the share certificate (front and back), PAN (self-attested scanned copy of PAN card), AADHAR (self-attested scanned copy of Aadhar Card) by email to cs@robu.in.

2 In case shares are held in demat mode, please provide DPID-CLID (16 digit DPID + CLID or 16 digit beneficiary ID), Name, client master or copy of Consolidated Account statement, PAN (self-attested scanned copy of PAN card), AADHAR (self-attested scanned copy of Aadhar Card) to cs@robu.in. If you are an Individual shareholders holding securities in demat mode, you are requested to refer to the login method explained at step 1 (A) i.e. Login method for e-Voting and joining virtual meeting for Individual shareholders holding securities in demat mode.

3. Alternatively shareholder/members may send a request to evoting@nsdl.co.in for procuring user id and pass word for e-voting by providing above mentioned documents.

4. In terms of SEBI circular dated December 9, 2020 on e-Vo�ng facility provided by Listed Companies, Individual shareholders holding securities in demat mode are allowed to vote through their demat account maintained with Depositories and Depository Participants. Shareholders are required to update their mobile number and email ID correctly in their demat account in order to access e-Voting facility.

## **THE INSTRUCTIONS FOR MEMBERS FOR e-VOTING ON THE DAY OF THE AGM ARE AS UNDER:-**

1. The procedure for e-Voting on the day of the AGM is same as the instructions mentioned above for remote e-voting.

2. Only those Members/ shareholders, who will be present in the AGM through VC/OAVM facility and have not casted their vote on the Resolutions through remote e-Voting and are otherwise not barred from doing so, shall be eligible to vote through e-Voting system in the AGM.

3. Members who have voted through Remote e-Voting will be eligible to attend the EGM/AGM. However, they will not be eligible to vote at the AGM.

4. The details of the person who may be contacted for any grievances connected with the facility for e-Voting on the day of the AGM shall be the same person mentioned for Remote e-voting.

## **INSTRUCTIONS FOR MEMBERS FOR ATTENDING THE AGM THROUGH VC/OAVM ARE AS UNDER:**

1. Member will be provided with a facility to attend the AGM through VC/OAVM through the NSDL e-Voting system. Members may access by following the steps mentioned above for Access to NSDL e-Voting system. After successful login, you can see link of "VC/OAVM" placed under "Join meeting" menu against company name. You are requested to click on VC/OAVM link placed under Join Meeting menu. The link for VC/OAVM will be available in Shareholder/Member login where the EVEN of Company will be displayed. Please note that the members who do not have the User ID and Password for e-Voting or have forgotten the User ID and Password may retrieve the same by following the remote e-Voting instructions mentioned in the notice to avoid last minute rush.

2. Members are encouraged to join the Meeting through Laptops for better experience.

3. Further Members will be required to allow Camera and use Internet with a good speed to avoid any disturbance during the meeting.

4. Please note that Participants Connecting from Mobile Devices or Tablets or through Laptop connecting via Mobile Hotspot may experience Audio/Video loss due to Fluctuation in their respective network. It is therefore recommended to use Stable Wi-Fi or LAN Connection to mitigate any kind of aforesaid glitches.

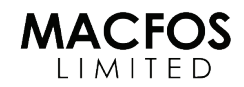

6.If you are unable to retrieve or have not received the " Initial password" or have forgotten your password:

- (a) Click on "Forgot User Details/Password?"(If you are holding shares in your demat account with NSDL or CDSL) option available on www.evoting.nsdl.com.
- (b) Physical User Reset Password?" (If you are holding shares in physical mode) option available on www.evoting.nsdl.com.
- (c) If you are still unable to get the password by aforesaid two options, you can send a request at evoting@nsdl.co.in mentioning your demat account number/folio number, your PAN, your name and your registered address etc.
- (d) Members can also use the OTP (One Time Password) based login for casting the votes on the e-Voting system of NSDL.

7. After entering your password, tick on Agree to "Terms and Conditions" by selecting on the check box. 8. Now, you will have to click on "Login" button.

9 After you click on the "Login" button, Home page of e-Voting will open.

#### Step 2: Cast your vote electronically and join General Meeting on NSDL e-Voting system.

#### How to cast your vote electronically and join General Meeting on NSDL e-Voting system?

1 A�er successful login at Step 1, you will be able to see all the companies "EVEN" in which you are holding shares and whose voting cycle and General Meeting is in active status.

2. Select "EVEN" of company for which you wish to cast your vote during the remote e-Voting period and casting your vote during the General Meeting. For joining virtual meeting, you need to click on "VC/OAVM" link placed under "Join Meeting".

3. Now you are ready for e-Voting as the Voting page opens.

4. Cast your vote by selecting appropriate options i.e. assent or dissent, verify/modify the number of shares for which you wish to cast your vote and click on "Submit" and also "Confirm" when prompted. 5. Upon confirmation, the message "Vote cast successfully" will be displayed.

6. You can also take the printout of the votes cast by you by clicking on the print option on the confirmation page.

7. Once you confirm your vote on the resolution, you will not be allowed to modify your vote.

## **General Guidelines for shareholders**

1 Ins�tu�onal shareholders (i.e. other than individuals, HUF, NRI etc.) are required to send scanned copy (PDF/JPG Format) of the relevant Board Resolution/ Authority letter etc. with attested specimen signature of the duly authorized signatory(ies) who are authorized to vote, to the Scrutinizer by e-mail to chiragchawra@gmail.com with a copy marked to evoting@nsdl.co.in. Institutional shareholders (i.e. other than individuals, HUF, NRI etc.) can also upload their Board Resolution / Power of Attorney / Authority Letter etc. 2. It is strongly recommended not to share your password with any other person and take utmost care to keep your password confidential. Login to the e-voting website will be disabled upon five unsuccessful attempts to key in the correct password. In such an event, you will need to go through the "Forgot User Details/Password?" or "Physical User Reset Password?" option available on www.evoting.nsdl.com to reset by clicking on "Upload Board Resolution / Authority Letter" displayed under "e-Voting" tab in their login.

the password.

3. In case of any queries, you may refer the Frequently Asked Questions (FAQs) for Shareholders and e-voting user manual for Shareholders available at the download section of www.evoting.nsdl.com or call on.: 022 - 4886 7000 and 022 - 2499 7000 or send a request to Pallavi Mhatre at evoting@nsdl.co.in

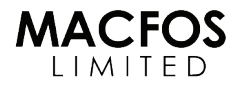

5 Members who would like to express their views or ask questions during the Annual General Meeting may register themselves as a speaker and submit their questions by sending their request from their registered email address mentioning their name, DP ID and Client ID/folio number, PAN, mobile number at cs@robu.in at least 7 days in advance before the start of the meeting i.e. by 28th August, 2023 by 05.00 p.m. Such questions by the Members shall be taken up during the meeting and replied by the Company suitably. Those Members who have registered themselves as a speaker will be allowed to express their views/ask questions during the Annual General Meeting. The same will be replied by the company suitably.

6. The Results shall be declared not later than 2 (Two) working days of conclusion of the AGM. The Results declared along with the Scrutinizer's Report will be placed on the website of the Company at www.robu.in immediately after the Result is declared by the Chairman and will simultaneously be submitted to BSE Limited. the Stock Exchanges where the Equity Shares of the Company are listed.

7. Subject to receipt of requisite number of votes, the Resolutions shall be deemed to be passed on the date of the AGM, i.e., Monday, 04th September, 2023.

> By order of the Board of Directors For Macfos Limited

Sd/- Sagar Gulhane Company Secretary and Compliance Officer Membership No: A67610

Place: Pune Date: 12th August, 2023

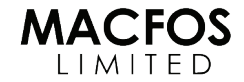

### **Annexure To The Notice**

# **DETAILS OF DIRECTORS SEEKING APPOINTMENT/ RE-APPOINTMENT AT THE ANNUAL GENERAL MEETING**

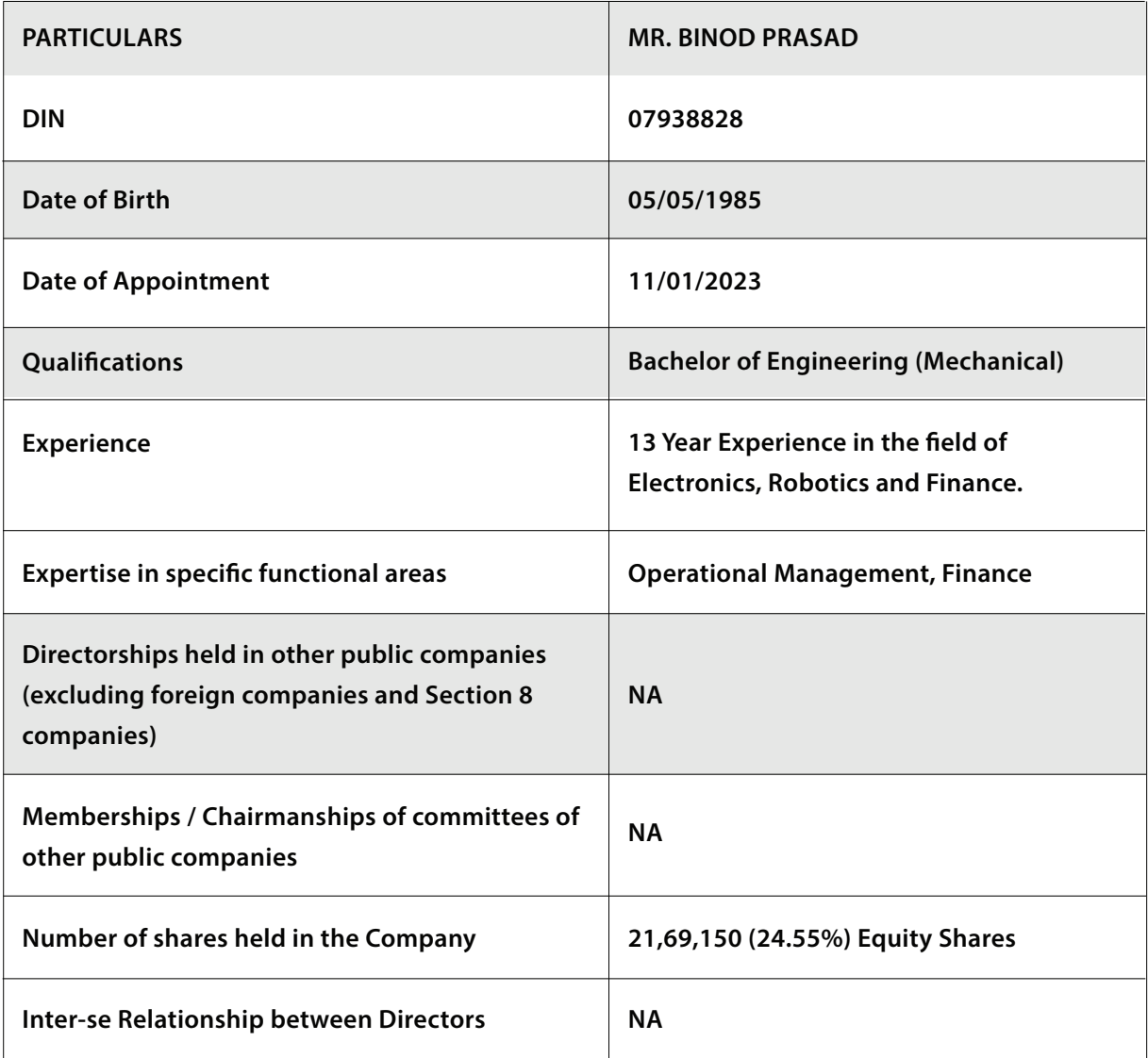